# Sage MAS 90 and 200 ERP

## What's New in Sage MAS 90 and 200 4.4?

#### **Something for Everyone in 4.4**

Based on the solid foundation that Sage MAS 90 and Sage MAS 200 ERP solutions have continued to build on for over 20 years, our latest release provides something for everyone. From Core Financials and Project Management to Distribution and Manufacturing, Sage MAS 90 and 200 4.4 is loaded with features. You can work even more efficiently the way you want to with new features and enhancements focused on workflow and business process, especially in the inventory management, purchase order, bill of materials, and bar code areas of the system. Features and functionality in Sage MAS 90 and 200 version 4.4 include some of the most requested customer enhancements, and incorporates more personalization options, increasing flexibility in data entry and report creation, easier access to data, and many other usability improvements.

The list of 4.4 enhancements is led by the ability to use expanded fields, additional customization tools, more Business Insights Explorer views, personalized report settings, and the ability to perform more efficient inventory counts. To help you drive efficiency, moving up to the new version can now be done with more control and at much greater convenience to your company, so you won't need to interrupt your daily operations and normal workflow in order to upgrade. Many of the enhancements are business process specific—resulting in streamlined workflows and improved everyday operational value.

#### **Conveniently Move Up to the Current Release**

Parallel Migration allows you to migrate to 4.4 from previous versions of Sage MAS 90 or 200 (versions 3.71, 4.0, 4.05, 4.10, 4.2, or 4.3) with more freedom and control over the process. You can continue normal business operations and work with your Business Partner to begin your upgrade, prepare and test, and then migrate when you are ready. Built-in premigration utilities scan your data and help you make the repairs necessary for a smooth migration. These new tools and features reduce the overall cost of upgrading by minimizing the impact on your business.

## **benefits**

Improve productivity with more information in expanded customer and item numbers Upgrade more conveniently with significantly less downtime Simplify the process of applying customizations that survive upgrades Dual Grid streamlines data entry throughout core Accounting, Distribution, and Bill of Materials Increase productivity by accessing data with fewer clicks Personalize reports, views, and other options throughout the system

#### **Increased Flexibility with Expanded Customer and Item Number Fields**

In 4.4, you can expand your Customer and Item number fields, or elect to continue to use your existing field lengths. Twenty alphanumeric characters can be used for Customer numbers, and 30 for Item numbers. These new character field lengths allow you to add specific information within those character fields to improve your workflow and enhance business processes. Using up to 20 characters for customer numbers allows full company names to be used, or coded or themed information to be added, which assists in easy identification for multiple accounts of the same or similar names, and more. Expanding the item number to 30 characters improves productivity and business workflow through the use of smart part numbers, such as a UPC, recycling codes, a vendor number, special handling requirements information, and more.

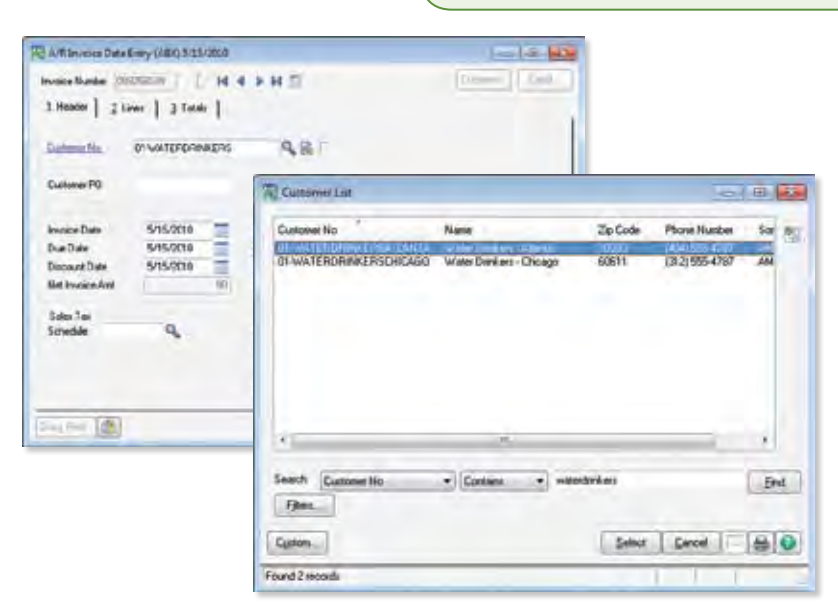

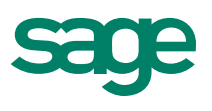

#### **Easy Access to Information on the New Desktop**

We've updated and enhanced the desktop area in 4.4 to provide you with an easy access point to information. From one screen you can click directly to the Sage MAS 90 and 200 Online Community, access current and back issues of the customer newsletter, contact Customer Support, view the most recent Training schedule, and sign up for classes. For easy reference, the Resources section provides access to the "What's New" information, Help Center, Business Insights Dashboard, Help topics, Getting Started Guide, and Upgrade Guide PDFs. You can also access an online suggestion box to make an enhancement request, as well as view and vote on enhancement requests that other customers have made. Using this link, track the status of your submission as it moves through the Sage evaluation process, to see when and if it's incorporated into a future version of the product.

#### **Personalize Report Preview Setting**

Did you ever want to have your own default setting for previewing reports instead of having to change the setting in order to work the way you want? You can now set your personal default magnification level for previewing reports. Others in your company can set their defaults at their desired setting, as well. This customer-requested feature provides ease of use, personalization, and efficiencies when viewing reports.

#### **Enhanced Custom Office Features**

In 4.4, Custom Office enhancements allow you to program events to run with or without user interaction (clicking a button) in addition to the ability to add user-defined fields and additional buttons. Customizations done using Custom Office now survive upgrades throughout most of your system, including those in Inventory Management, Purchase Order, Bill of Materials, and Bar Code, so the customizations do not have to be reapplied to a new release. For example, you can add expiration dates or other attributes for lot and serial items, and that information flows through the system. Or using standard scripting, Sales Oder Quote Expiration dates can automatically change according to the type of order or quote that you choose.

#### Motifs MyTeta Joy 1 Net: Bank Ster Wind th. **IGu** 二百年 日新 七門 白国  $\overline{\mathbf{z}}$ . **Ford Task** 3日番目の  $\frac{1}{2}$ (F) Tailor **Community Forums**  $\overline{\mathfrak{g}_{\mathfrak{m}}\mathfrak{g}_{\mathfrak{m}}}$ for the Baye MAS 90 and 200 to **Tuesda** n.erest (regim Lechbord)<br>miduel<br><mark>C</mark>h.Lorent Heater<br><mark>Ch</mark>. Govron Linkmassi<br><mark>Ch.</mark> Boorem Linghis **Writ** Sage Newsletter **Training and Support** there the Seap Common construction increased typical por construct to you.<br>Informal galitatic discrete this final income what is also and solution has Tetam Me Jhandae<br>Informati<br>Bill of Hallmade **Sex Installer Bekkeardata** Case #12.16 and 201 Training Cash **Findrati**<br>Rat Colle<br>Thomas Tell Us What You Think ra.af 2-sigiley<br>Foed Assets **Daniel Small This Trees** Leer Prid Miland 215 Support

Jean Hatte

 $1002$ 

12/10/2000

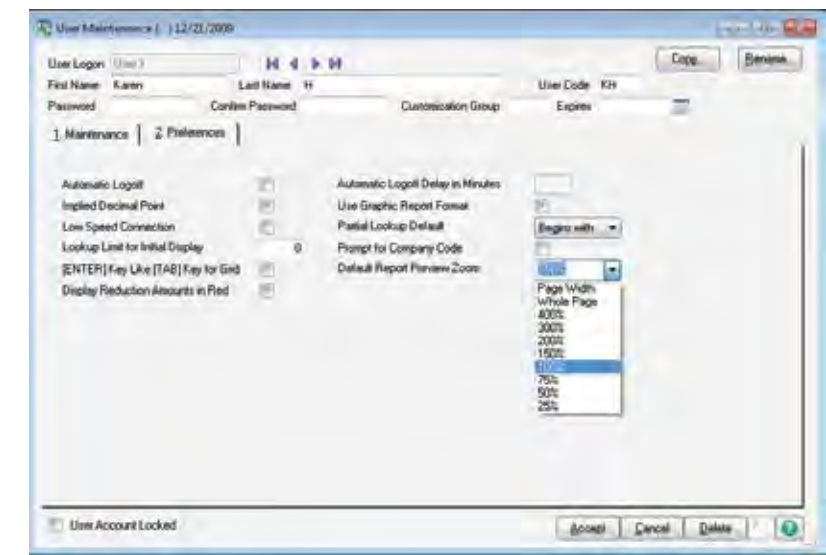

#### **eBusiness Web Services**

New Web services features and functionality have been incorporated into the 4.4 release. Available as a new module, eBusiness Web Services provides a powerful programming interface for integration with third-party applications and facilitates interoperability between disparate systems over the network, including the Internet. eBusiness Web Services can integrate operations for Customers, Contacts, and Sales Orders.

Sign MATH Dide

**Banes Ecnesses (NH** 

#### **Utilize New Business Insights Explorer Views**

New views have been added to Business Insights Explorer (BIE), our easy-to-use inquiry and analysis tool, and existing views were updated to provide additional up-to-the-minute reports and business information. Drag-and-drop, sort, filter, calculate, color highlight, and save personalized views in Inventory, Purchase Order, and Bill of Materials. For example, you can personalize a view to see options for one of your BOMs, with revisions, when they were done, what components were used, and the quantity on hand.

## Sage MAS 90 and 200 ERP I What's New in Version 4.4

## Powerful Inventory Management Enhancements

Streamline your workflows and inventory management process using new features in Inventory Management. You can now more efficiently make Standard Cost Adjustments and do Physical Counts, as well as increase the Decimal Precision used for your inventory costs. Your data entry processes can also be streamlined using dual grids that are easily personalized in physical count entry and inventory transaction entry.

#### **Physical Count the Way You Want**

Save valuable time during your physical count with the new Quantity On Hand report. To assist in streamlining the workflow of the physical count process and be assured of accuracy, you can print the system Quantity On Hand directly on the physical count worksheet, in the order you desire. The warehouse manager can be aware of the expected count during the process and be able to supervise employees as they go through the warehouse recording the results of their item count. Then to streamline entering the results, the expected quantity can be set as the default, so only the changes require an entry.

#### **Increased Decimal Precision**

In 4.4, track inventory quantities more accurately by using up to four decimal places, starting at raw materials and flowing through your workflow process to finished goods. The increase is implemented without decreasing the number of available characters to the left of the decimal point. Cost of Good Sold, Inventory Counts, and profitability reports provide more granular financial information and more accurate data to your management team.

#### **Greater Productivity Using Batch Entry for Inventory Transactions**

Increase productivity and employee accountability for anyone entering Inventory Transactions. Use Batch Entry with personalized grids to match your workflows, and efficiently navigate to essential information directly from the transaction entry screens. Select specific lot or serial numbers or specify a range to increase efficiencies and reduce necessary keystrokes. Unique batch numbers also provide independent updating and printing.

#### **Simplify Standard Cost Adjustments**

If you use the Standard Cost method to track your raw material costs, the new Standard Cost Adjustment feature streamlines the process by automatically calculating and posting the General Ledger variances. This preserves the accuracy of your Inventory value on hand and will give you an accurate and simplified audit trail.

#### **Zero Cost Valuation**

In 4.4, you can carry inventory items with a \$0.0 value to accurately account for manufacturing samples or vendor over-runs. The Inventory Management Account in General Ledger will not be cluttered with \$0.0 Standard Cost transactions.

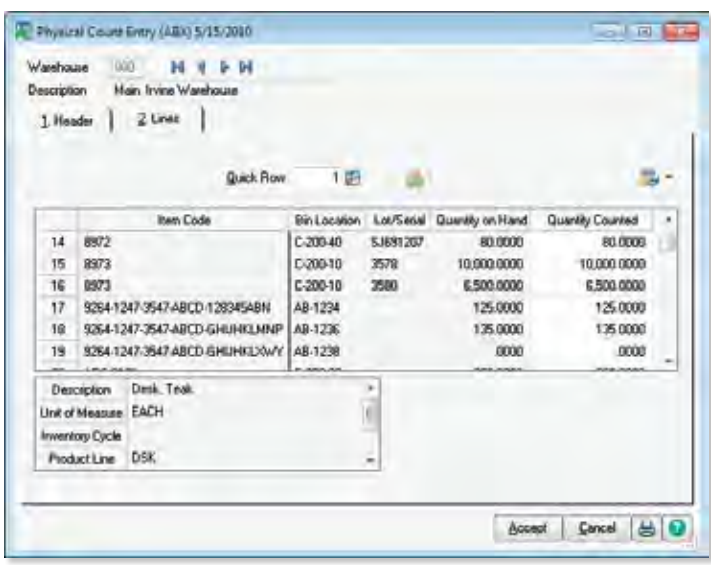

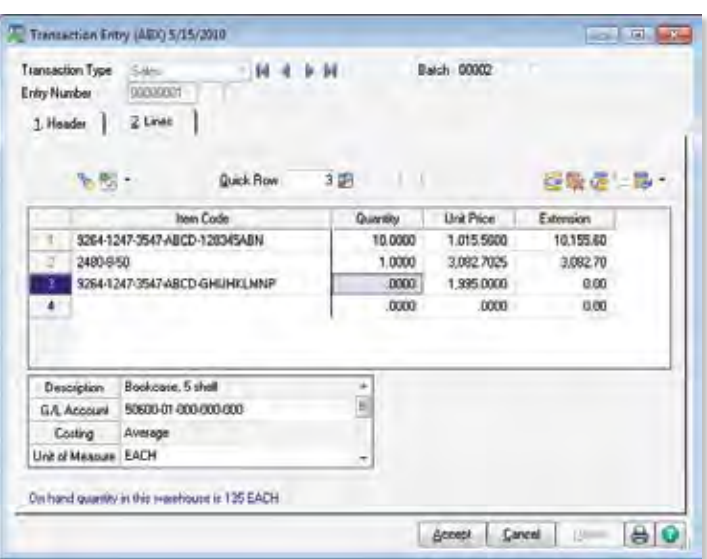

## Sage MAS 90 and 200 ERP I What's New in Version 4.4

## Purchase Order Workflow Enhancements

Increase productivity and employee accountability for anyone entering purchase order transactions using new options in 4.4. Your users can personalize dual grids in their entry screens according to their preference and workflow, select specific lot or serial ranges, and, by using unique batch numbers, multiple users can enter transactions at the same time, printing and updating independently, without affecting other batches. To help minimize data entry errors, the Purchase Order Variance Register calculates and prints before updating.

#### **Auto-Generate Orders Selection**

Improve and optimize your workflow with new selection criteria, making it easier to quickly identify the Sales Orders you want to be available for automatic purchase order generation—including Sales Order Date, Customer Number, and Salesperson. New options ensure that critical drop-ship sales order information is accurately communicated to the vendor. For example, if your customer requests that all his items are shipped at one time to save shipping costs, your Order Entry Clerk can add a Sales Order Main Comment such as "Ship Order Complete." That comment then flows directly through to the Purchase Order Main Comment without rekeying. Also new in 4.4 is the ability to summarize by primary vendoreither select to roll up all orders for each primary vendor into a single Purchase Order (PO), or create individual POs for each item.

#### **Informative Back Order Fill Reports**

Handle backorders the way you want to. Identify your information quickly by sorting your Back Order Fill Report by Sales Order, Customer Number, or Bill to Name. You can even choose to print only items received with a backordered quantity on a Sales Order, or all Sales Order lines, to include all the Sales Order demand for the items you receive.

#### **Greater Productivity with Batch Entry for Purchase Order Receipts, Returns, and Issues**

Using batch entry, increase productivity and employee accountability for anyone entering purchase order transactions. With unique batch numbers, more than one of your users can enter transactions at the same time, printing and updating independently, without affecting other batches.

#### **Receipt Labels Print before Receipt of Goods Update**

Now in 4.4, your warehouse personnel can print your Receipt Labels from Purchase Order Receipt of Goods, prior to updating the Receipt of Goods Register. This allows your warehouse staff to cancel the Update and "reprint" the labels if they experience printing problems.

## Enhanced Bill of Materials Features

Get a more comprehensive and personalized view of information using fewer keystrokes. The Bill of Materials Inquiry and Where Used Inquiry programs have been enhanced in 4.4 to allow you to see Single Level, Indented, or Summarized views in a list format, with the ability to resize and sort. See the entire bill or its individual components and their relationship at a glance. View Where Used information, and see all components used in the current revision or for all revisions by drilling directly into Item Maintenance or Bill of Materials Maintenance. From within an inquiry screen, you can see everything related to the bill—its subassemblies or its components—without having to use more than one window, saving time and streamlining the workflow. Increase accuracy and enhance your workflow with the ability to print comments and miscellaneous charges on your Picking Sheets.

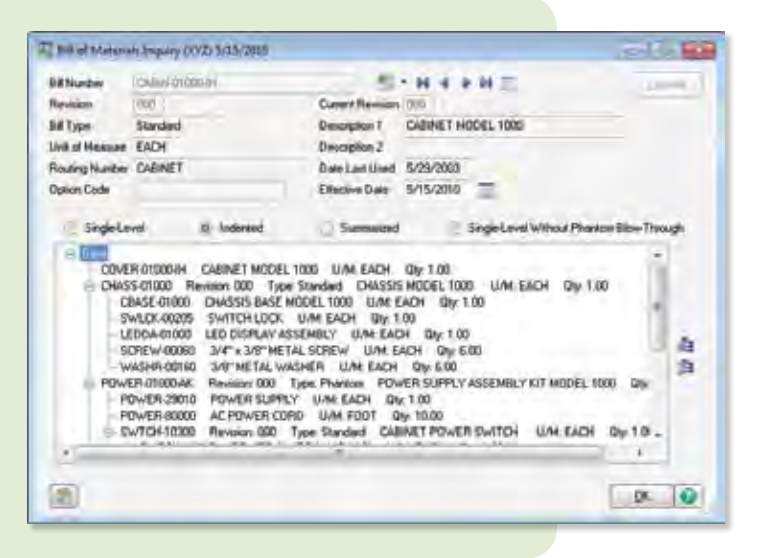

## Enhanced Bar Code Features

Bar Code in 4.4 processes 15 types of Sage MAS 90 and 200 transactions for Sales Order, Inventory Management, Bill of Materials, and more, streamlining warehouse processes by enabling your shipping and receiving staff to collect data rapidly and accurately. Radio-frequency handhelds are supported, and now when you add important information to your items, sales orders, purchase orders, or bills using user-defined fields (UDFs), it also flows through into your bar codes. For instance, if you add an expiration date to serial or lot numbers, it prints and correctly scans during receipt of goods and sales order shipments. Also, to simplify the resolution of import errors, a new Barcode Rejection Maintenance task provides clearly stated reasons for the rejection, such as Invalid Item Codes or Insufficient Quantity Available.

## Sage MAS 90 and 200 ERP I What's New in Version 4.4

## Now Throughout Most of Your System!

We've incorporated powerful Business Framework™ features throughout most of your system to provide workflow and business process enhancements in Bar Code, Bill of Materials, Inventory Management, and Purchase Order. These customer-requested options already in General Ledger, Accounts Payable, Accounts Receivable, Sales Order, Return Merchandise Authorization, and Bank Reconciliation, include:

**Hyperlinks.** Access related tasks with a single click to reduce access time and cut down on errors.

**Memos.** Your memos follow the workflow throughout the system to inform other users of important information about orders, customers, or vendors. Documents can also be attached to your memos to make sure they're visible.

**User and Date Timestamps.** Retain valuable traceability information throughout the system. Most date- and time-stamped actions are recorded and identified by the user who performed them.

**Reports and Forms.** Popular benefits of the business framework include flexible reporting and form generation, enables personalization, more efficient workflows, and simplified reporting. Narrow your selection to a specific date range and specific data. Customize your reports using Crystal Reports® and Custom Office, and save your report settings for future use. View on screen, print, use paperless office to send by e-mail, and export the report data into Word or Excel.

**Setup Wizards.** Use intuitive Windows-standard wizards to set up and activate new modules or functionality, including reports.

**Fiscal Year and Period.** The business framework allows each of your companies to operate without having to close each accounting period or year. Instead, you can obtain a snapshot of your company's financial position at any time by running reports for current, past, or future periods.

Flexible Security. Powerful security settings can be set according to each role in your company, allowing you to determine what activities are allowed to be performed down to the task level.

**Business Object Interface.** The Business Object Interface (BOI) enables integration with other business applications. You can use the BOI with the Customizer to automate tasks. The BOI also empowers third-party developers to write add-on specialized programs for your Sage MAS 90 or 200 system.

**Right-Click Menu.** Locate and launch related tasks more quickly and efficiently. The Right-Click menu provides easy access to most common actions that you make from the screens you're currently using.

**Business Intelligence Data Access.** Easily gain access to your data and turn it into actionable knowledge. Business Insights Explorer offers ad-hoc inquiry, drill-down, and drill-around capabilities using an intuitive interface with drag and drop, sort, filter, calculations, and the ability to save personalized private or group views, which can be quickly converted to a chart on-the-fly. Easily share what you've learned by e-mailing and exporting your views or charts in a variety of formats.

**Dual Grid Entry.** Productivity is enhanced using dual grid entry by personalizing the data entry screens to match your workflow and business needs.

**Personalization.** Tailor screens to individual users to accommodate your specialized needs and speed data entry. Resize screens, save settings, establish default printers, remove unneeded tabs and fields, or establish user-specific dashboards to monitor the pulse of your business.

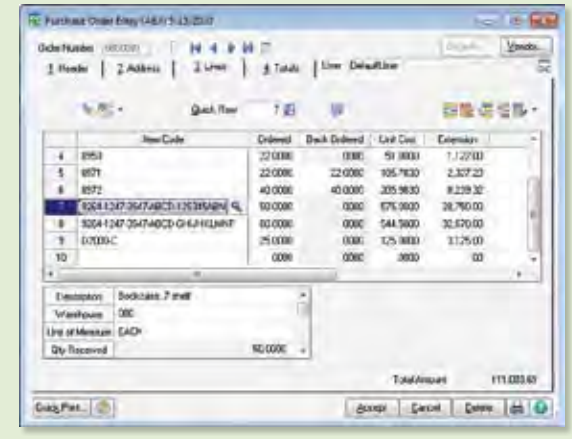

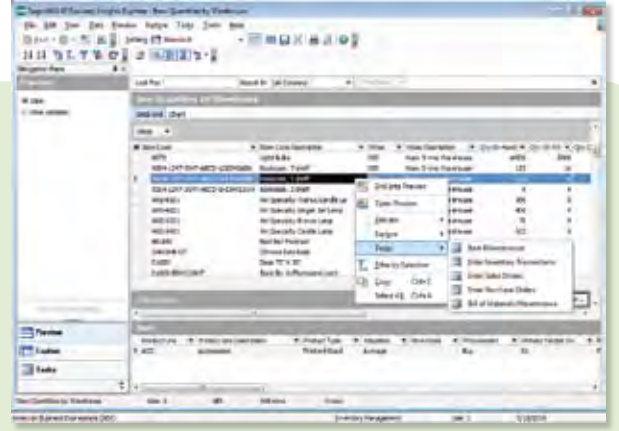

©2010 Sage Software, Inc. All rights reserved. Sage, the Sage logos and the Sage product and service names mentioned herein are registered trademarks or trademarks of Sage Software, Inc., or its affiliated<br>entities. Business Objects and the Business Objects logo, BusinessObjects and Crystal Reports are<br>trademarks or regis 56 Technology Drive Irvine, California 92618 800-854-3415 **www.SageMAS.com**

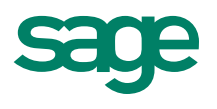

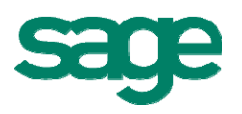

## **Sage MAS 90 and 200 Product Updates Deliver Added Value!**

Conveniently available via a compact download from [Sage Online,](http://www.sagesoftwareonline.com/eServices/Main/frmLogin.aspx) the first Sage MAS 90 and 200 4.4 Product Update — 4.40.0.1 — delivers new functionality and product enhancements as an additional on-plan customer benefit. Product Update 1 delivers value across the system and in a range of modules from Accounts Receivable and Sales Order, to Payroll and Job Cost. Many of these enhancements are the result of incorporating the main features and functionality of select Extended Solutions into the core product, and others are totally new customer-requested features that solve pain points. As you've seen in the Sage MAS 90 and 200 Roadmaps, additional Product Updates are scheduled to be delivered periodically throughout the year for our 4.4 customers, and will continue with 4.5.

New features available to you and 4.4 customers are:

### **Accounts Receivable (similar to AR-1027) – Locate an Invoice using Customer Information**

Increase efficiencies by locating an Invoice with limited information, such as with the one unique piece of information that they will probably know - their phone number. If they have their customer number or Ship-to-Code, you can search on those as well. Using the Lookup Customization Wizard, build a quick and efficient search with personalized criteria, and establish a name for your Custom Lookup that you can use in the future.

#### **Accounts Receivable (similar to AR-1200) – Cash Receipts Entry**

From the Cash Receipts Entry window you can now easily locate the correct customer account by using an invoice number that may have been referenced. When the correct transaction is found, the Customer No. field is populated with the associated customer number. If the invoice is unpaid, or shows a balance, the Amount Received and Invoice No. fields, and related fields on the Lines tab are populated.

### **Account Receivable** (similar to AR-1027**) - Search for Invoices by Lot or Serial Number**

You can now search for invoice transactions by lot or serial number from the Accounts Receivable Invoice History Inquiry and Sales Order Copy From windows. The system will search either the Item History or Invoice History file based on your selection in Accounts Receivable Options.

#### **Accounts Payable (NEW!) - Record Wire Transfers**

Efficiently pay your vendors using wire transfers, record and reverse them using enhancements in Accounts Payable. When you enable the new wire transfers features in Manual Check and Payment Entry, the system generates a unique Wire Transfer No associated with the transaction. You can print the wire transfer information on the Check History and Payment History reports, and they will appear in Vendor Maintenance, Vendor Inquiry, Invoice History Inquiry, and Payment History Inquiry. If you have Bank Reconciliation integrated with Accounts Payable, the wire transfer information will also appear in Check, Deposit and Adjustment Entry, Reconcile Bank, Bank Reconciliation Register, and your Bank Recap Report.

### **Payroll** (similar to PR-1018) **- Set Up Automatic Earnings Codes for Each Employee**

Use Automatic Earning Codes to increase your efficiencies maintaining correct Payroll information and less time doing manual input. Record specific benefit allowances based on hours worked, by establishing earning codes for each employee. Using the Auto Pay feature, an unlimited amount of earnings codes and the corresponding earnings type (fixed amount or percentage of pay) can be established for each employee so that the appropriate line items are automatically created and added to their paychecks.

### **Sales Order** (similar to SO-1096) **– Enhanced Duplicate Purchase Order Visibility and Safeguards**

Your ability to thwart sending duplicate customer orders and enforce your business rules is enhanced in 4.4 Product Update 1. In addition to your current ability to check for duplicate Customer PO numbers in Sales Order and Accounts Receivable Entry files, you'll also be able to automatically check in the Open Sales Order, and Open Sales Order Invoices. If you are retaining history, Product Update 1 also checks for duplicate PO numbers in Accounts Receivable History files.

When a duplicate Customer PO Number is detected, you'll be able to view them in an Inquiry screen window, sort the information, drill down into more details, and print the information. Because these features are implemented using Business Objects, the rules you establish will be enforced when using Visual Integrator and any third party add-ons that use the Bus Object interface.

### **Sales Order** (similar to SO-1271) **– Additional Purchase Controls**

To enhance your ability to enforce business rules or to adhere to regulations, you'll now be able to limit the items available for purchase by select customers, or control the sales of items by the ship-to-state. Use Role Maintenance to establish which users are granted the ability to override the restricted items. The restrictions are enforced when selecting alternate items in Shipping Data Entry and when replacing an item with a different item in RMA Entry and RMA Receipts Entry.

### **Sales Order** (similar to SO-1035) **- Expanded Options for Quick Print**

 A new Quick Print tab in Sales Order Options allows you to choose what type of documents you'll want to Quick Print. Using this feature, once you print you'll be able to return to the source document, such as a Sales Order or an Invoice, with similar capabilities as Keep Window Open After Printing. To enhance your workflow, Quick Print is also available from Sales Order for picking sheets, shipping labels and COD labels. This feature is especially helpful for customers with several warehouses so that picking sheets can be efficiently printed, or for workflow efficiencies so that an order can be prepared while an issue with an important customer's account is checked.

#### **Sales Order (NEW!) - Print Back Ordered Information on Picking Sheets**

Speed the process of identifying items that are on backorder when inventory is received, and increase customer satisfaction by increasing your customer Order Ship Complete percentage. When using this new option, your customers will be able to see the total quantities that they ordered, even if the entire amount of a particular item is on backorder.

#### **Sales Order (NEW!) – Avoid Duplicate Picking Sheet Printing**

To assist you in avoiding duplicate shipments of goods, we've added more flexible controls and additional safeguards to prevent unintended duplicate Picking Sheet Printing. These new features will be especially helpful for high volume business with larger staffs, multiple shipping sites and warehouse shifts. If a duplicate is selected to be printed, you can choose to use a warning message to help avoid the duplicate printing of picking sheets. If you do not elect to receive the message, the information is written to the Activity Log. A picking sheet will not be printed if the source sales order is in use in Sales Order Entry.

### **Job Cost** (similar to JC-1046) **- Define Allowed Job Statuses in Data Entry Tasks**

Increase accuracy and streamline the process of entering information into your projects, such as to prevent an unintended posting to closed jobs. Define the types of job statuses you want to allow for each of your data entry screens in Accounts Payable, Accounts Receivable, Inventory Management, Job Cost, Payroll, Purchase Order, and Sales Order. The categories of status include Bid, Open, Hold, Late, Complete, Closed, and All. Use Role Maintenance to establish the permissions you want to grant, which can include the ability to override the selections you've set as the default.

### **Inventory Management (NEW!) - Search by Lot or Serial Number**

From the Item Maintenance and Item Inquiry menus search for any transaction type by Lot or Serial Number. In addition, you can search for a transaction using any combination of the following criteria: by Item Code, Type, Transaction Date, Reference Number, Vendor Number, Customer Number, Warehouse, or User Defined Field (UDF).

### **NEW! - Enhanced Credit Card Security**

To enhance the ability to safeguard credit card information, new user preferences have been added so you can designate users that can print or display fully formatted credit card numbers. The credit card information will be protected for unauthorized users by masking the credit card numbers. Two security event roles have also been added to allow you to designate which roles can change, or delete, the encryption key for credit card numbers. Industry standards recommend that you change this key annually, or even more frequently. Also to enhance your credit card security, the key used to encrypt the credit card information is now stored separately from your company data. By using the Sage MAS 90 and 200 alternate directory feature, your key will be stored in a different physical location than your company data.

A new Credit Card Audit Log will provide:

- o All credit card transaction requests sent to the payment server
- o Each time credit card numbers are encrypted or decrypted
- o Each time a user's print or display credit card preferences is changed
- o Each time a credit card key is changed or deleted

### **NEW! - Enhanced Searching Ability in Data File Display and Maintenance**

You can now enter search criteria for multiple fields when searching for records in Data File Display and Maintenance, by entering a key column separator within the key. You can now filter the search results that appear in the Data File Display and Maintenance Key Scan window.

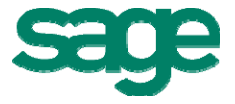

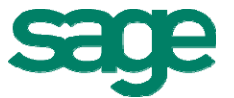

## **Sage MAS 90 and 200 Product Update 2 Delivers Added Value!**

The second Sage MAS 90 and 200 4.4 Product Update — 4.40.0.2 — is available via a compact download from [Sage Online](http://www.sagesoftwareonline.com/eServices/Main/frmLogin.aspx). Delivering additional features and functionality and product enhancements as an additional on-plan customer benefit, Product Update 2 delivers value across the system and in a range of modules including Bank Reconciliation, Accounts Payable, and Paperless Office. Many of these enhancements are the result of incorporating the main features and functionality of select Extended Solutions into the core product, and others are totally new customer-requested features that solve pain points.

Also included in Product Update 2 is a new Pre-Installation Data Scan utility that will help identify data issues prior to installation.

#### **New features available to Sage ERP MAS 90 and 200 4.4 customers are:**

#### **Bank Reconciliation – Automatically Reconcile Checks** (similar to BR-1005)

Efficiently and automatically reconcile check information you download from your financial institution. Use the new Auto Check Reconciliation Wizard to create the proper check setting format for your financial institution per their specifications. Or, your Business Partner can configure the setting in their office, export the file, and then import it into your system.

#### **Bank Reconciliation – Enforce Tighter Controls over Bank Reconciliation Adjusting Entries**  (New)

Further refine and control who is allowed to enter modifications to the Current Balance in Bank Reconciliation using a new option in Role Maintenance, Common Information. For banks defined in Bank Code Maintenance, you can specify the users who are allowed to access and make adjusting balance entries.

#### **Bank Reconciliation – Enter Checks, Deposits, and Adjustments On-the-Fly** (New)

In Reconcile Bank, you have instant access to enter checks, deposits, and adjustments through a quick link button to bring you directly into Check or Deposit and Adjustment Entry for that bank — without navigating all the way back to the main menu to open a data entry screen, or exiting your Reconcile Bank screen.

#### **Bank Reconciliation – Conveniently Use Recalculate Outstanding Entries Totals Utility**  (New)

To improve workflow, the Recalculate Outstanding Entries Totals Utility is available from the Bank Reconciliation module, via the Utilities Menu. This utility allows you to recalculate the totals of all outstanding check, deposit, and adjustment entries that have not been marked as cleared.

#### **Bank Reconciliation - Positive Pay Export** (similar to BR-1004)

Deter check fraud using the new Positive Pay features in the Bank Reconciliation module. Positive Pay assists your financial institution to monitor against suspicious check activity using a file you create and submit for comparison and verification. The Positive Pay file contains key information, such as check numbers and dollar amounts, to identify only the checks you have issued and authorized for payment. Components of the check must match exactly, or the check will not be paid by the financial institution. Checks sent to the bank using Positive Pay are identified with an Exported check box In Check, Deposit and Adjustment Entry.

#### **Bank Reconciliation - Positive Pay Export Wizard** (New)

Use the new Positive Pay Export Wizard to create the proper export file format specified by your financial institution, for comparison of the file you send with the checks that are presented for payment. To help you understand and translate formatting requirements, we've included a reference document that outlines the most commonly used field formatting and export details required by financial institutions. And, if your financial institution updates their specified file format, you can also use the Positive Pay Export Wizard to make the necessary changes without depending on a programmer to re-format it for you.

#### **Bank Reconciliation - Expanded Comment Field** (New)

In Check, Deposit and Adjustment Entry, the Comment field has been expanded to 2048 characters to allow you to add information to track why the adjustment was made.

#### **Accounts Payable – ACH Electronic Payments** (similar to AP-1063)

Increase your efficiencies, improve your cash management, reduce operating costs and lessen the risk of lost or stolen checks by paying vendors electronically using an ACH file created from the Accounts Payable module. Enable ACH electronic payments, define how they will be handled by your company, and the type of information that will be transmitted to your financial institution.

You have the flexibility to select and set up one or more financial institution(s) for your electronic payments, and for each one you select, define the format and layout of the ACH file. The feature includes pre-note functionality, and flexibility in your electronic payment distribution, including options to allocate amounts between one or more accounts.

ACH information on processed payments, historical information and vendors paid electronically is available on AP Reports. They can include auto checks, manual checks, voided checks, reversals, credit card transfers, electronic payments, wire transfer information in any combination.

#### **Paperless Office — Accounts Payable Checks, Extended Stubs, and Electronic Payment Remittance Advices** (similar to AP-1095)

Save time, money, and the environment by utilizing Paperless Office to process, send and retain electronic copies of Accounts Payable checks and extended stubs, and remittance advices created for ACH Electronic Payments in PDF format. Add a unique message to include when emailing or faxing electronic remittances. The PDFs you create are also available to email and fax, retrieve and archive. Easily access PDFs using the Vendor Viewer from Paperless Office or the Checks panel in Vendor Maintenance Inquiry.

#### **Product Update Pre-Installation Scan Feature (New)**

Utilize the Product Update Pre-Installation Scan to identify data integrity issues during the installation. Determine your data's health during the scan, and utilize Sage ERP MAS 90 and 200 Library Master Utilities for corrections as needed. The scan identifies suspect data and the accompanying log provides the necessary steps to address issues prior to the product update installation, streamlining the update process. Conveniently add this maintenance step to your normal process whenever you install a new product update.

For more details on the new Pre-Installation Data Scan utility, please refer to the detailed scan utility document posted on the Sage ERP MAS 90 and 200 download section of Sage Online.

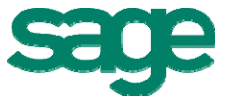

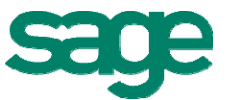

## **Sage ERP MAS 90 and 200 4.4 Product Update 3 Delivers Added Value!**

The third Sage ERP MAS 90 and 200 4.4 Product Update  $-4.40.0.3 -$  is now available via a compact download from [Sage Online.](http://www.sagesoftwareonline.com/eServices/Main/frmLogin.aspx) Product Update 3 delivers value to our customers with new core features, and functionality enhancements, as an additional on-plan benefit. These new customer-requested features streamline workflows and solve Bank Reconciliation pain points. Also included in Product Update 3 is the Pre-Installation Data Scan utility introduced in Product Update 2 that will help identify data issues prior to installation.

Sage ERP MAS 90 and 200 4.4 is now compatible with Microsoft Office 2010.

#### **New features available to Sage ERP MAS 90 and 200 4.4 customers are:**

#### **Bank Reconciliation - Post to General Ledger (New)**

Enhancements to Bank Reconciliation streamline the workflow for entering checks, deposits, and adjustments such as bank fees and interest earned. Users can enter these adjustments and post to the General Ledger directly from the Check, Deposit and Adjustment Entry screen, and from the Reconcile Bank screen. Efficiently convert the Bank Reconciliation Report and Bank Reconciliation Transaction Register to a PDF, file the reports or share them with others using the Bank Reconciliation Paperless Office features.

#### **Bank Reconciliation - Check, Deposit and Adjustment Entry and Reconcile Bank (New)**

Easily select Bank Reconciliation transactions to flow to your General Ledger from the Check, Deposit and Adjustment Entry screen using new columns – Select for General Ledger Posting, Distribution Account Number, and Comment for Checks. These will also be available fields when entering checks, deposits and adjustments on the fly. Information you add into the comment field will also flow through to the General Ledger when the transactions are posted. And, when you're reconciling your bank statement, quickly access the Bank Recap Report and Bank Reconciliation Transaction Register from the Reconcile Bank window.

#### **Bank Reconciliation - Transaction Register (New)**

This new task has been added to the Bank Reconciliation Main menu, as well as Check, Deposit and Adjustment Entry and Reconcile Bank to provide the ability to post selected transactions that are entered in Bank Reconciliation to the General Ledger module. To safeguard against unintended entries, posting is only allowed for those transactions entered directly into the Bank Reconciliation module.

#### **Bank Reconciliation - Security Events for Bank Reconciliation (New)**

In Role Maintenance, "Allow Updating of Registers from Preview" has been added for the Bank Reconciliation Transaction Register as a standard security event. Additionally, "Allow Access to the Select for G/L Posting Setting for Check Entries" and "Allow Access to the Select for G/L Posting Setting for Deposit and Adjustment Entries" have also been added as options for the Bank Reconciliation module.

#### **Bank Reconciliation - Paperless Office Options for Bank Reconciliation (New)**

Choose to print the Bank Reconciliation Report and Bank Reconciliation Transaction Register by specific bank codes, or by all bank codes, and use the go-green flexible Paperless Office features to e-mail and fax the PDFs. Convert, save, and retrieve the Bank Reconciliation Report and Bank Reconciliation Transaction Register in PDF.

#### **Compatibility with Microsoft Office 2010 (New)**

Sage ERP MAS 90 and 200 4.4 is now compatible with Microsoft Office 2010.

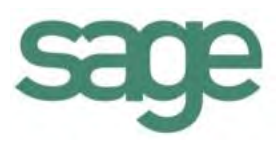

## **Sage ERP MAS 90 and 200 4.40 Product Update 4**

Product Update 4 (4.40.0.04) focuses on year-end changes and program fixes.

New features and functionality are added in other product updates. For more information, click the **What's New** link for the specific update version.

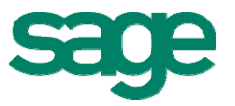

## **Sage ERP MAS 90 and 200 4.4 Product Update 5 Delivers Added Value!**

The fifth Sage ERP MAS 90 and 200 4.4 Product Update — 4.40.0.5 — is now available via a compact download from Sage Online. Product Update 5 delivers new core features and functionality enhancements in Accounts Payable, Inventory Management, and Library Master as an additional onplan benefit. These customer-requested features add more flexibility, streamline workflows, save time and minimize errors in your Sage ERP MAS 90 and 200 system. The 941 Form 2011 update is also included in Product Update 5.

### **Multiple Company Aged Invoice Report** (similar to AP-1101)

You now have the flexibility to choose to print your Accounts Payable Aged Invoice report in a multicompany format, and combine vendor information across all the companies you select. This can be particularly useful if you have several companies, or unique operating units established as individual companies, in your Sage ERP MAS 90 or 200 system. You'll get a complete picture of your vendors across all your operating units with this new multi-company report. Identify opportunities for improving your bottom-line, by negotiating better volume discounts, or consolidating your orders to save on shipping and delivery charges.

## **Accounts Payable Check Sorting Options** (similar to AP-1077)

In Accounts Payable, you can print checks alphabetically by vendor name, or continue to sort your checks by vendor number. This flexibility allows you to group and mail checks for vendors that have the same name and mailing location, but different vendor numbers across multiple divisions. Consolidating your checks by vendor name may decrease your postage costs.

### **Expense Distribution Tables** (similar to AP-1043)

Streamline the entry of your standard invoices in Accounts Payable when you need to regularly allocate them across multiple departments. The new Expense Distribution Table feature allows you to pre-define your GL account distribution and their percentages, removing the extra steps of keying in the amounts separately each time an invoice needs to be paid. Utilizing up to six alphanumeric characters, assign meaningful codes for your tables. For example, set up a table named RENT for your monthly rent payments by allocating a percent of the \$5,000.00 invoice to each of your 6 departments, using their GL codes. When creating a Sage ERP MAS 90 and 200 invoice you may select one of the tables for your default distribution.

## **Security in Item Inquiry** (similar to IM-1111)

To keep your company confidential information secure, four new permission settings can be used to restrict unauthorized access. These new security events allow you the flexibility to prevent your order entry personnel from accessing your standard cost information while still allowing them access to price and the quantity on hand. You can also restrict access to your vendor information, including vendor number and name, and specifics on receipts. New Inventory Management Role Maintenance settings are:

- Allow Access to All Item Inquiry Tabs Including Main and Quantity
- Allow Access to Costing, Receipts, and Vendor Information in Item Inquiry
- Display Standard Cost Information in Item Inquiry
- Display Vendor Information in Item Inquiry

©2011 Sage Software, Inc. All rights reserved. Sage, the Sage logos, and the Sage product and service names mentioned herein are registered trademarks or trademarks of Sage Software, Inc., or its affiliated entities.

### **Inactive Items** (similar to IM-1244)

You now have the flexibility in Inventory Management to designate an item as Inactive so it can no longer be purchased or sold, while maintaining its associated information. Inactive Items will allow you to process returns using RMA or a credit memo in Sales Order, or maintain history for warranty purposes. This designation can also be used for your seasonal or holiday items that are available only during certain periods of time. The new inactive functionality can be useful for a new product line that you don't want to be sold until a specific launch date. Your exciting new products can be in your system ready to be activated, and safeguarded from unintended early sales.

### **Physical Count with Count Cards** (similar to IM-1119)

To assist you with conducting a physical count of diverse inventory in a large warehouse, you can now more easily enter your individual count card information. This new functionality will help prevent you from counting the same inventory twice, and is useful when you have the same items located in multiple locations across your warehouse. When you enter your individually numbered count card information, it can be more accurately tracked, and missing cards can be easily spotted. To speed the data entry process, multiple users can enter information that's been noted on your cards. Once you've entered all your count card information, your quantities can be totaled by item for each warehouse, and you can make any necessary adjustments before finalizing your Physical Count reports.

### **Company-Specific Background Colors** (similar to LM-1028)

When you establish multiple companies within Sage ERP MAS 90 and 200, you can choose to assign an easily identifiable background for each of the different companies. Color-coding is particularly helpful to ensure entries are made in the correct company. In Company Maintenance you can select these background colors from the normal Windows color-picker pallet, ranging from the basic colors to the definition of custom colors. RGB values can also be entered to produce a specific color. To see how your color selection will display when combined with text, a sample text box window is displayed using your background color.

#### **941 Form 2011 Update**

Sage ERP MAS 90 and 200 4.4 Quarterly 941 eFiling and printing has been updated for the changes to the 2011 IRS 941 Form (Rev. January 2011). Included is a new entry field for Tax Due on Unreported Tips, and the necessary calculation changes to the following form types: Entire Form, Pre-Printed, and Worksheet. Please note that the IRS did not make changes to Schedule B. The 941 Form 2011 Update is also available as a separate download.

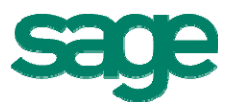

©2011 Sage Software, Inc. All rights reserved. Sage, the Sage logos, and the Sage product and service names mentioned herein are registered trademarks or trademarks of Sage Software, Inc., or its affiliated entities.

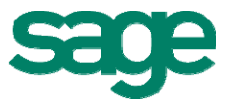

## **Sage ERP MAS 90 and 200 4.4 Product Update 6 Delivers Added Value!**

The sixth Sage ERP MAS 90 and 200 4.4 Product Update — 4.40.0.6 — is now available via a compact download from Sage Online. Product Update 6 delivers additional printing features from a variety of modules, provided as an addition on-plan benefit. These customer-requested features add more flexibility, streamline workflows, save time and minimize errors in your Sage ERP MAS 90 and 200 system.

### **Save Printer by Workstation for Report Settings and Form Codes**

When saving Form Code and Report Settings, Sage ERP MAS 90 and 200 4.4 retains the last printer used by workstation ID. This can be particularly useful in multi-user and multi-location environments where each user wants to print to their specific printer, or where specific printers are used for different types of printing. This feature is available for forms and reports for most Sage ERP MAS 90 and 200 4.4 modules, including Accounts Payable, Accounts Receivable, Bank Reconciliation, Bill of Materials, Bar Code, Credit Card Processing, General Ledger, Inventory Management, Purchase Order, Return Merchandise Authorization, and Sales Order.

©2011 Sage Software, Inc. All rights reserved. Sage, the Sage logos, and the Sage product and service names mentioned herein are registered trademarks or trademarks of Sage Software, Inc., or its affiliated entities.